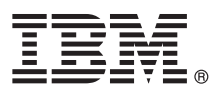

# **Guía de inicio rápido**

*Esta guía le ayudará a iniciar la instalación normal de IBM Analytical Decision Management.*

# **Descripción general del producto**

IBM Analytical Decision Management permite aprovechar los análisis predictivos para los problemas reales de las empresas, así podrá crear aplicaciones personalizadas y adaptadas a sus clientes o a su sector. A pesar de que las aplicaciones están configuradas para solucionar problemas específicos, se basan en un conjunto de prestaciones comunes:

- v Decisiones automatizadas basadas en reglas empresariales
- v Añadir más información mediante modelos predictivos
- v Uso de la priorización, la optimización o la simulación para lograr la mejor decisión en función de lo anterior

Varios paquetes de aplicaciones están disponibles, pensadas para solucionar problemas específicos de la empresa. Póngase en contacto con su representante de ventas para obtener más información.

Antes de instalar IBM Analytical Decision Management, debe configurar todos los software de requisito previo, incluidos IBM SPSS Collaboration and Deployment Services e IBM SPSS Modeler Server. Los requisitos del sistema, los servidores de aplicaciones soportados, bases de datos y entornos dependen de estos dos requisitos previos. Para obtener más información sobre las versiones soportadas y los requisitos del sistema, consulte la guía de instalación de IBM Analytical Decision Management, la documentación de instalación que se le proporciona con el software de requisito previo y el [sitio de soporte](http://www.ibm.com/support/) [técnico de IBM.](http://www.ibm.com/support/)

## **1 Paso 1: Acceso al software y a la documentación**

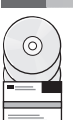

#### Si lo está instalando desde los discos de instalación proporcionados con el producto, continúe con el siguiente paso. Si está descargando el producto desde Passport Advantage®, siga las instrucciones del documento de descarga disponible [en la web.](http://www.ibm.com/support/docview.wss?uid=swg24039061) Se incluye el siguiente software con el producto:

- $\Box$  IBM Analytical Decision Management
	- IBM Analytical Decision Management for Claims
	- IBM Analytical Decision Management for Customer Interaction Management,
	- IBM Analytical Decision Management for Campaign Optimization
	- IBM Analytical Decision Management for Demand Optimization
	- IBM Analytical Decision Management for Operations
	- IBM SPSS Modeler Advantage

Están disponibles los documentos de instalación en el disco de instalación de IBM Analytical Decision Management en el directorio *Documentación* o en la web en [http://pic.dhe.ibm.com/infocenter/spssdm/v8r0m0/index.jsp](http://www-01.ibm.com/support/knowledgecenter/SS6A3P_17.0.0) y en [http://www.ibm.com/support/docview.wss?uid=swg27024118.](http://www-01.ibm.com/support/docview.wss?uid=swg27043687)

#### **2 Paso 2: Evaluar el hardware y la configuración del sistema**

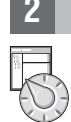

Asegúrese de que los sistemas de destino cumplen con los requisitos mínimos de hardware y software. Para obtener información sobre los requisitos del sistema más actualizados, utilice *[Software Product Compatibility Reports](http://publib.boulder.ibm.com/infocenter/prodguid/v1r0/clarity/index.jsp)* en el sitio de soporte técnico de IBM. Para obtener más información sobre los requisitos del sistema en cuanto a software de requisitos previos de IBM, como IBM SPSS Collaboration and Deployment Services e IBM SPSS Modeler Server, consulte los documentos de instalación incluidos en dichos productos. Cualquier excepción o restricción, se mencionará en los documentos de instalación de IBM Analytical Decision Management. Podrá también obtener más información actualizada de los requisitos [en la web.](http://pic.dhe.ibm.com/infocenter/prodguid/v1r0/clarity/prereqsForProduct.html)

En un nivel superior, se necesitan los siguientes requisitos previos mínimos para poder instalar el producto:

- Un servidor de aplicaciones web admitido
- IBM SPSS Collaboration and Deployment Services
- v IBM SPSS Modeler Server. Podrá instalarlo en una máquina diferente o en la misma máquina que IBM SPSS Collaboration and Deployment Services. Sin embargo, IBM SPSS Modeler Server debe estar en la misma zona horaria que el servidor de aplicaciones que use IBM SPSS Collaboration and Deployment Services.
- v IBM SPSS Modeler Collaboration and Deployment Services Adapter. Se incluye con IBM SPSS Modeler y debe instalarse en la misma máquina que IBM SPSS Collaboration and Deployment Services.

# **3 Paso 3: Instalación de IBM Analytical Decision Management**

Para instalar el producto, consulte la documentación de instalación de IBM Analytical Decision Management para obtener instrucciones completas. Si ya tiene instalados IBM SPSS Collaboration and Deployment Services e IBM Modeler Adapter, el proceso general es el siguiente. Si no los tiene aún instalados, tenga en cuenta que se utiliza IBM Installation Manager para el proceso de instalación, por tanto, puede instalarlos a la vez, si lo desea. No se necesita IBM Installation Manager para IBM Modeler Server, por tanto, debe instalarse primero por separado.

- 1. Detenga el servidor IBM SPSS Collaboration and Deployment Services.
- 2. Instale IBM Analytical Decision Management.
- 3. Inicie el servidor IBM SPSS Collaboration and Deployment Services.

### **4 Paso 4: Configuración postinstalación**

Tras la instalación, asegúrese de que realiza las siguientes tareas antes de utilizar el producto:

- 1. Configure el nombre y las credenciales para IBM SPSS Modeler Server. Consulte las instrucciones en la [documentación de instalación.](http://www-01.ibm.com/support/knowledgecenter/SS6A3P_17.0.0/configurableapps/dms_thin_deploy.dita)
- 2. Utilice IBM SPSS Collaboration and Deployment Services Deployment Manager para concederle autoridad administrativa a unos usuarios o grupos específicos y para crear nuevos usuarios o grupos, según sea necesario. Consulte las [aplicaciones de administración.](http://www-01.ibm.com/support/knowledgecenter/SS6A3P_17.0.0/configurableapps/dm_admin_overview.dita)
- 3. Se proporcionan datos simples y algunos ejemplos de aplicaciones, modelos y reglas para utilizar con las aplicaciones desarrolladas previamente de IBM Analytical Decision Management. Importe los archivos de ejemplo en el repositorio, si lo desea. Consulte las instrucciones en la [documentación de instalación.](http://www-01.ibm.com/support/knowledgecenter/SS6A3P_17.0.0/configurableapps/fragments/dm_demo_artifacts.dita)
- 4. Si desea hacer referencia a reglas de IBM Operational Decision Management (ILOG), se necesitan algunas configuraciones e instalaciones. Consulte el [Capítulo 5](http://www-01.ibm.com/support/knowledgecenter/SS6A3P_17.0.0/configurableapps/dm_rule_external_overview.dita) de la *Guía para diseñadores de aplicaciones de IBM Analytical Decision Management*.

#### **Más información**

- **?** Para obtener más información, consulte los siguientes recursos:
- v Soluciones de software de IBM SPSS:<http://www.ibm.com/software/analytics/spss/>
- v IBM developerWorks:<http://www.ibm.com/developerworks/spssdevcentral/>
- v Soporte de producto de IBM:<http://www.ibm.com/support/>
- v Comunidades de usuarios de IBM:<http://www.ibm.com/community/>

IBM Analytical Decision Management Versión 17.0.0 Licensed Materials - Property of IBM. © Copyright IBM Corp. 2010, 2015. Derechos restringidos a los usuarios del Gobierno de los Estados Unidos - El uso, la duplicación o la divulgación quedan restringidos por el acuerdo GSA ADP Schedule Contract con IBM Corp.

IBM, el logotipo de IBM, ibm.com y SPSS son marcas registradas de International Business Machines Corp., registradas en numerosas jurisdicciones de todo el mundo. Otros nombres de productos y servicios pueden ser marcas<br>re

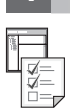